Reunion Trakker

# **User Documentation**

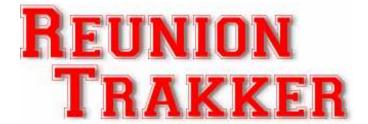

By **Alpine Software** 

Alpine Software, Salem, Oregon 97302 © 1995-2007 Alpine Software. All rights reserved. Published 2001 Printed in United States

Alpine Software ("Developer") has made every effort to ensure the accuracy of this document. Developer makes no warranties with respect to this documentation and disclaims any implied warranties of merchantability and fitness for a particular purpose. The information in this document is subject to change without notice. Developer assumes no responsibility for any errors that may appear in this document. Names and data used in examples herein are fictitious unless otherwise noted.

The information contained herein is the exclusive and confidential property of Alpine Software and, except as otherwise indicated, shall not be disclosed or reproduced in whole or in part. No part of this document may be reproduced or transmitted in any form or by any means, electronic or mechanical, for any purpose, without the express written permission of Alpine Software.

*Trademarks Reunion Trakker* and the Alpine Software logo are trademarks of Alpine Software. Borland and Delphi are registered trademarks, and Windows is a trademark of Microsoft Corporation.

All other trademarks acknowledged.

January 18, 2007

Genlevel 3.0

# **Contents**

| LPINE SOFTWARE, SALEM, OREGON 97302 |    |
|-------------------------------------|----|
| ALL OTHER TRADEMARKS ACKNOWLEDGED   | I  |
| DECEMBER 26, 2002                   | I  |
| INTRODUCTION                        |    |
| WELCOME                             |    |
| WHO SHOULD USE REUNION TRAKKER?     |    |
| User's Guide                        |    |
| REUNION TRAKKER TECHNICAL SUPPORT   |    |
| REGISTERING REUNION TRAKKER         |    |
| GETTING STARTED                     | 1  |
| INSTALLING REUNION TRAKKER          | 12 |
| BEFORE YOU BEGIN INSTALLATION       |    |
| RUNNING INSTALL                     |    |
| WHAT SETUP INSTALLS                 |    |
| RUNNING REUNION TRAKKER             | 14 |
| USING REUNION TRAKKER               | 15 |
| MAIN SCREEN                         |    |
| FILE MENU                           |    |
| REPORTS MENU                        |    |
| REGISTRATION INFO                   |    |
| HELP MENU                           |    |
| TOOLBAR CONTROLS                    |    |
| DATABASE NAVIGATION TOOLBAR         |    |
| FILTERING DATA                      |    |
| LOOKUP FIELDS                       |    |
| ALUMNI                              | 23 |
| Data Entry                          | 23 |
| Basic Data                          |    |
| Other Data                          |    |
| Research                            |    |
| Biography                           |    |
| Survey                              |    |
| Scrap Book                          |    |
| Item/Activity                       |    |
| Item/Activity Invoice               |    |
| Event Table Assignments             |    |
| MEMORY ROOKS                        | 3' |

| INTRODUCTIONDATA ENTRY                                      |    |
|-------------------------------------------------------------|----|
| TASK LIST                                                   |    |
| INTRODUCTION                                                |    |
| REUNION CONTACTS                                            |    |
|                                                             |    |
| Introduction                                                |    |
| EXPENSES                                                    |    |
| Introduction                                                | 43 |
| INCOME                                                      | 45 |
| Introduction                                                | 45 |
| EVENT ITEMS                                                 | 47 |
| Introduction                                                | 47 |
| TABLE/SEAT ASSIGNMENT                                       | 49 |
| Introduction                                                | 49 |
| LOOKUP TABLES                                               | 51 |
| Committee                                                   | 51 |
| EXPENSE CATEGORY                                            |    |
| INCOME CATEGORY                                             | 54 |
| SURVEY CATEGORY                                             |    |
| US STATES                                                   | 56 |
| PROGRAM OPTIONS                                             | 57 |
| Introduction                                                | 57 |
| School Reunion Tab                                          | 57 |
| Logo Tab                                                    |    |
| Optional Fields Tab                                         |    |
| REPORTING                                                   | 61 |
| REPORT EXPLORER                                             | 61 |
| MAIL MERGE                                                  | 63 |
| Introduction                                                |    |
| Letter Templates                                            |    |
| Merging Letters                                             | 65 |
| RICH TEXT EDITOR                                            | 67 |
| Introduction                                                | 67 |
| FULL SCREEN EDITOR                                          | 68 |
| DATABASE TABLE SPECIFICATIONS                               | 69 |
| Tables                                                      |    |
| AlumiInvDB.DB - Alumni Invoice                              |    |
| Alumitem.DB - Alumni Items                                  |    |
| Alumni.DB - Alumni Members<br>AlumSurvey.DB - Alumni Survey |    |
| Committe.DB - Committee Memebrs                             |    |
| Contacts.db - Other Contacts                                |    |
| ExpCategory.DB - Expense category Lookup table              |    |
|                                                             |    |

| Guests.db - Guests                                       | 72 |
|----------------------------------------------------------|----|
| IncCategory.DB - Income Category                         | 72 |
| Items.DB - Reunion Items                                 | 72 |
| Letters.DB - Letters                                     |    |
| Options.DB - System Options                              | 73 |
| PhotoAlbum.DB - Memory Books                             | 73 |
| rbField.DB - Report Explorer                             | 74 |
| rbFolder.db - Report Explorer                            | 74 |
| rbFolder.db - Report ExplorerrbItem.db - Report Explorer | 74 |
| rbTable.db - Report Explorer<br>Rexpense.DB - Expenses   | 74 |
| Rexpense.DB - Expenses                                   | 74 |
| States.db - US States                                    | 75 |
| SurvCat.db - Survey Category Lookup                      | 75 |
| TableAssign.DB - Table Assignment                        | 75 |
| TaskList.DB - Task List                                  |    |
|                                                          |    |

## Introduction

### Welcome

Welcome to

### **Who Should Use Reunion Trakker?**

• Reunion Trakker is

Although you don't have to be a computer expert to use Reunion Trakker, you should be familiar with the following:

The Microsoft Windows/95 operating environment and conventions.

Use of a mouse

### **User's Guide**

This User's Guide tells you everything you need to know to use Reunion Trakker.

Chapter 1, *Getting Started*, shows you how to SETUP Reunion Trakker and set it up. Chapter 2 and the subsequent chapters show you how to use Reunion Trakker.

#### **Quick-Start Recommendations**

Everybody wants documentation, but few want to read it from cover-to-cover. Everyone wants to get on with the task at hand.

That's why you'll find a "Quick-Start Recommendation" in the introduction to most chapters. The Quick-Start Recommendation suggests the quickest way to use the chapter. The Quick-Start Recommendation points out what you must read and what you can save for later reference.

## Reunion Trakker Technical Support

If you need telephone support, call (503) 59809083. Telephone support hours are from 6:00 p.m. to 10:00 p.m. Monday through Friday, Pacific standard time.

You may contact us via the Internet at support-team@alpinesoft.com

When you contact technical support, please provide your Reunion Trakker serial number. You'll find your Reunion Trakker Serial Number located on the back side of your distribution diskettes.

# Registering Reunion Trakker

#### This program is released as Shareware.

You may use this program for 60 days free as a trial. Registration beyond the 60 day trial is requires a purchase of the program. After that time you are expected to either register this program, or remove it from your computer.

#### What registering will get you:

- A registration code which will remove all the annoying "Shareware Reminder" Windows.
- Information on upgrades to Reunion Trakker. (For the foreseeable future, and probably forever, all upgrades to Reunion Trakker will be free to registered users.)
- A lifetime license to use Reunion Trakker
- A warm fuzzy feeling that you did the right thing.
- The more people who register this shareware, the more incentive to make Reunion Trakker even better.

#### **Registration Options:**

We only have one registration method for registering the program. Please go to our WEB site <a href="www.alpinesoft.com">www.alpinesoft.com</a> and select the Online Order Desk item. This page will guide you the process of registering the program with **RegSoft**.

After you have received your registration key using the Reunion Trakker menus, select Registration Info, and then select Enter your Registration Number at which time the following screen will be displayed:

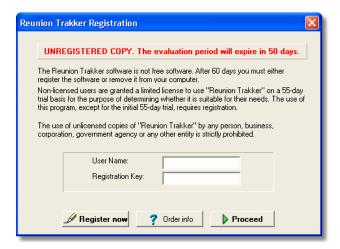

Reunion Trakker Registration Screen

Fill in your name and your number exactly as it appears on the email that was sent to you by alpine software.

# **Getting Started**

This chapter shows you how to SETUP Reunion Trakker on your computer and how to run it. When you're ready to SETUP Reunion Trakker, you'll need the Reunion Trakker SETUP Disks.

The chapter concludes by pointing out some things that you should know to help you use Reunion Trakker.

**Quick-Start Recommendation** Read this entire chapter. It's chock full of useful information.

#### **Chapter Contents**

**Installing Reunion Trakker** 

Before You Begin Installation

**Running SETUP** 

Running Reunion Trakker

Using Reunion Trakker

Reunion Trakker Main Screen

Special Keys, Mouse buttons

**Printing** 

**Print Preview** 

## **Installing Reunion Trakker**

This section shows you how to install and run Reunion Trakker.

To install Reunion Trakker on your computer you run the program SETUP.EXE on the Reunion Trakker SETUP compact Disk.

**Important** You cannot simply copy files from the SETUP Disks to your hard disk. You must use the SETUP program to decompress and install the Reunion Trakker files in the Reunion Trakker directories.

## **Before You Begin Installation**

Before you install Reunion Trakker, make sure that your computer meets the minimum requirements.

#### Check the Hardware and System Requirements

To run Reunion Trakker, your computer system must meet these requirements:

- Any IBM®-compatible computer with an 80486DX processor or higher.
- A mouse.
- 64 MB RAM.
- A hard disk with 6 megabytes of free space.
- A CD ROM Drive.
- VGA or higher resolution monitor (At least 800 x 600).
- Microsoft® Windows/9x/NT/2000® (this is a requirement, this version WILL NOT run under Windows 3.x).
- Installed Windows fonts: Arial, Courier New and Times New Roman

### **Running Install**

Begin the Reunion Trakker installation process by running SETUP.EXE. If you are installing from a floppy disk drive other than A, adjust the instructions accordingly.

To run SETUP

Start Windows/95. Close all other Windows applications.

Insert Reunion Trakker SETUP Disk 1 in drive A.

From the File menu of the Program Manager or File Manager, choose Run.

In the Command Line text box, type a:setup and click OK.

Install displays a dialog telling you that it will SETUP Reunion Trakker in the c:\Reunion Trakker directory, or another directory of your choice.

Follow the instructions on the screen.

Install ends.

### **What SETUP Installs**

#### **Reunion Trakker Directories**

Install creates a \Mbr directory on your hard disk if it does not already exist with the following files:

| File   | Description      |  |
|--------|------------------|--|
| RT.EXE | The main program |  |

## **Running Reunion Trakker**

To initialize Reunion Trakker

From the Windows Program Manager, start Reunion Trakker by double clicking on the Reunion Trakker icon:

Selecting the Reunion Trakker window

Double clicking the Reunion Trakker Icon

# **Using Reunion Trakker**

### **Main Screen**

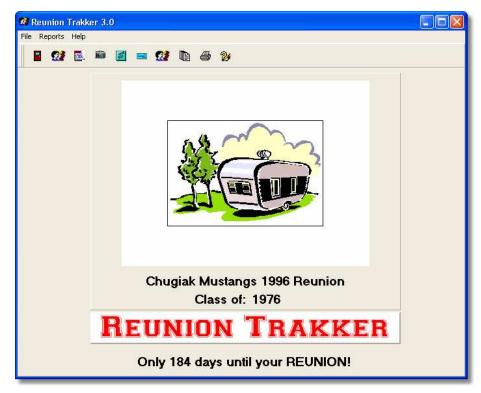

Reunion Trakker – Main Screen

When you first start the program you will see a screen much like the one illustrated above. First and foremost you should go to the Systems Settings menu and enter information about your club including setting your logo.

| The remainder of this section covers the menu system, the use of the toolbars, and the navigation toolbar. |
|----------------------------------------------------------------------------------------------------|
|                                                                                                    |
|                                                                                                    |
|                                                                                                    |
|                                                                                                    |
|                                                                                                    |
|                                                                                                    |
|                                                                                                    |
|                                                                                                    |
|                                                                                                    |
|                                                                                                    |

### File Menu

The following table briefly describes the File menu options.

| File Menu               |                                                 |  |
|-------------------------|-------------------------------------------------|--|
| Option                  | Purpose                                         |  |
| Alumni                  | Add/Change/Delete Alumni Information            |  |
| Task List               | Add/Change/Delete Task list items               |  |
| Contacts                | Add/Change/Delete Contacts                      |  |
| Expense                 | Add/Change/Delete Expense                       |  |
| Income                  | Add/Change/Delete Income                        |  |
| Event Items             | Add/Change/Delete Event Items (things you sell) |  |
|                         |                                                 |  |
| System Options          | Maintain and set System Options                 |  |
| Lookup Tables           | Add/Change/Delete the various lookup tables     |  |
| Database<br>Maintenance | Pack and clear tables                           |  |
|                         |                                                 |  |
| Exit                    | Closes Reunion Trakker                          |  |

## **Reports Menu**

The following table briefly describes the Reports menu options.

| Reports Menu     |                                                                                                    |  |
|------------------|----------------------------------------------------------------------------------------------------|--|
| Option           | Purpose                                                                                                    |  |
| Alumni           | Prints out the standard Alumni reports                                                                                            |  |
| Labels/Name Tags | Prints Labels and Name tags for Alumni members                                                                                    |  |
| Financial        | Prints out the standard Financial reports (expense/income)                                                                        |  |
| Task List        | Prints Task list reports                                                                                                    |  |
| Other Reports    | Prints all other standard reports                                                                                                 |  |
| Report Manager   | Displays the Report Manager. From here you may modify<br>any of the standard reports or design and run your own<br>custom reports |  |
| Letters          | Letter/Mail Merge                                                                                                    |  |

## **Registration Info**

The following table briefly describes the Registration menu options.

| Registration |         |  |  |
|--------------|---------|--|--|
| Option       | Purpose |  |  |
| Contents     |         |  |  |
| About        |         |  |  |

## **Help Menu**

The Help menu contains options for accessing Reunion Trakker Help The following table briefly describes the Help menu options.

| Help Menu                |                                                                                      |  |
|--------------------------|--------------------------------------------------------------------------------------|--|
| Option                   | Purpose                                                                              |  |
| Contents                 | Displays the help system                                                             |  |
| Alpine Software WEB site | Using your default browser this menu item will display the Alpine Software WEB site. |  |
| About                    | Displays the Reunion Trakker About Box                                               |  |

## **Toolbar Controls**

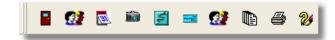

| Icon | Shortcut           | Meaning                                      |
|------|--------------------|----------------------------------------------|
|      | Close              | Close and exit the Ham Organizer application |
|      | Alumni             | Displays the Membership Screen               |
|      | Task List          |                                              |
|      | Memory Book        |                                              |
|      | Income             |                                              |
|      | Expense            |                                              |
|      | Contacts           |                                              |
|      | Item Master        |                                              |
|      | Report<br>Explorer | Displays the Report Explorer Screen          |
| 24   | Help               | Invokes the Help system                      |

# **Database Navigation Toolbar**

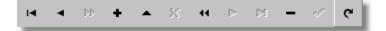

| Icon | Shortcut   | Meaning                                                                                                    |
|------|------------|----------------------------------------------------------------------------------------------------|
| 44   | Next Page  | Will move forward in the database by 10 records                                                                                                    |
| •    | Next       | Displays the next record in a table as defined by the record Order and Filter.                                                                                                    |
| I    | First      | Displays the first record in a table as defined by the record Order and Filter.                                                                                                    |
| ►I   | Last       | Displays the last record in a table as defined by the record Order and Filter.                                                                                                    |
| •    | Prior      | Displays the previous record in a table as defined by the record Order and Filter.                                                                                                    |
| -    | Delete     | Deletes the current record from the table. Relational Integrity is enforced.                                                                                                    |
| **   | Prior Page | Will move backwards in the database by 10 records                                                                                                    |
| ~    | Post/Save  | Saves data entered while adding, Copying or editing a record and ends the add or Copy.                                                                                                    |
| +    | Add        | Displays blank form fields for adding a record to a table. If the form is a child in a Related Forms group, the primary key fields in the parent record are automatically entered into the foreign key fields of the new child record. |
| G    | Refresh    | Refreshes the current record                                                                                                    |
| •    | Edit       | Edits the current record                                                                                                    |
| ×    | Cancel     | Cancels and edits that have been made                                                                                                    |
|      | Close      | Closes the current window and takes you back to the previous window.                                                                                                    |

### **Filtering Data**

### **Lookup Fields**

You will notice that on some of the fields in the edit screens there is a little box to the right of the field with an arrow pointing down like the following status field:

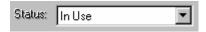

These fields use lookup tables (described later) for field validation. In plain English you must have a record in the corresponding table for this field to be valid. The following fields use this feature:

**State** 

Committee

**Expense Category** 

**Income Category** 

**Survey Category** 

## **Alumni**

### **Data Entry**

Each time the Alumni function is started for a given day the program will scan the database and perform some analysis for you. A screen with a progress bar will be displayed indicating its progress through the database. The following actions will be completed:

.

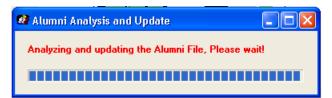

Alumni Analysis and Update Screen

#### **Basic Data**

Once these actions have been completed the following Alumni screen will be displayed:

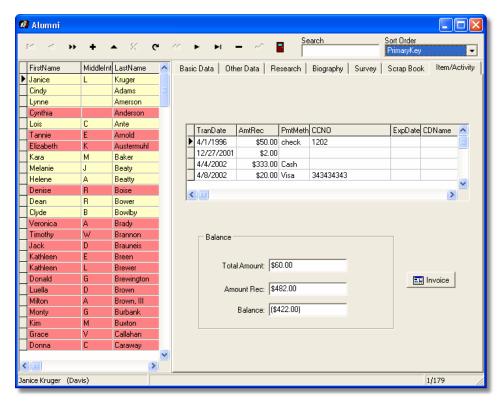

Alumni Screen – Basic Data Tab

On the left hand side of this screen is a grid that contains all of the alumni ordered using the Sort Order drop down box at the top right of the screen. The default order for the alumni data is last name followed by first name.

An entry on the alumni grid that is red indicated that the address is not valid (the Valid address check box is not checked)

| Fields Used on the Basic Data Tab |                                   |  |
|-----------------------------------|-----------------------------------|--|
| Field Contents                    |                                   |  |
| First                             | First Name                        |  |
| Last                              | Last Name                         |  |
| Married                           | Married Last name                 |  |
| Nick Name                         | Nick Name to be called by         |  |
| Birth Data                        | The date of birth. VERY IMPORTANT |  |

| SSN                | Social Security Number. <i>VERY IMPORTANT</i> Having a SSN from each alumni member will facilitate locating people in the future if they have moved. This information is not displayed on any of the reports.                                |
|--------------------|----------------------------------------------------------------------------------------------------|
| Marital<br>Status  | Select one of the following: Single                                                                                                    |
|                    | Married<br>Divorced                                                                                                    |
|                    | Other                                                                                                    |
| Date<br>Married    | The date this person was married. If you discover that a member has been divorced don't forget to erase this entry.                                                                                                    |
| Spouse             | This persons Spouse first name                                                                                                    |
| Occupation         | Primary occupation. Be specific, Computer Programmer, High<br>School Teacher, Insurance Agent, or House Person                                                                                                    |
| Email              | Email address                                                                                                    |
| Sex                | Sex, either M or F                                                                                                    |
| Address 1          | First line of address. Try and avoid the use of post office boxes. In 10 years between reunions the box will no doubt belong to someone else and will be very hard to track                                                                  |
| Address 2          | Second line of address                                                                                                    |
| City               | City                                                                                                    |
| State              | State, use the drop down box to select a valid state                                                                                                    |
| Zip                | Zip or postal Code                                                                                                    |
| Private<br>Address | If this alumni does wish to have his/her address published in any of the reports/memory books/ or scrapbooks check this box. All of the standard reports products by Reunion Trakker will omit address with this box checked.                |
| Valid<br>Address   | When and if you can verify a valid address check this box.                                                                                                    |
| Home<br>Phone      | Home phone number                                                                                                    |
| Work<br>Phone      | Work Phone number                                                                                                    |
| Alt Phone          | Alternate Phone number (cell)                                                                                                    |
| Fax                | Fax number                                                                                                    |
| Private<br>Phone   | If the alumni does not wish to have his/her phone number published in any of the reports, memory books, or scrapbooks check this box. All of the standard reports products by Reunion Trakker will omit phone numbers with this box checked. |

#### **Other Data**

The Other data tab contains additional basic information for the alumni member.

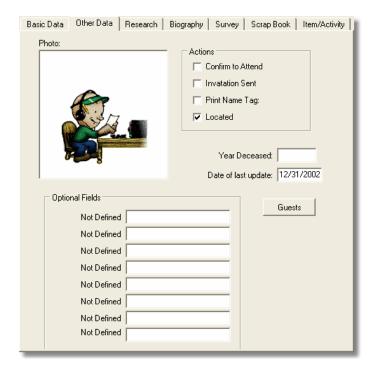

Other Data Tab

*Pictures:* Pictures are stored in the database and can be entered using standard windows Copy and Paste. To add a picture go to your favorite photo program and select the picture you want to use by using the Windows Copy function (normally cntl-C) then select the picture area with the mouse and paste the image using the paste function (cntl-V).

|                      | Fields Used on the Other Data Tab                                                                                                    |
|----------------------|----------------------------------------------------------------------------------------------------|
| Field                | Contents                                                                                                    |
| Confirm to<br>Attend | The normal sequence of events for planning a reunion are to send out invitations to each alumni. When these invitations have been returned and the person has indicated they will attend then this box must be checked. |
| Invitation sent      | When you use the Send Invitation feature of the program, once completed this box will be checked. If you need to re-send an invitation then un-check this box and run the Send Invitation feature again.                |
| Print<br>Name Tag    | If you have used the Print Name tag feature then the program will check all alumni that have had name tags printed. If you need to re-print a name tag then un-check this and re-run the Print Name Tag function.       |
| Located              | If this alumni has been located then check this box.                                                                                                    |

| Year<br>Deceased          | If the alumni has passed away then enter the year this occurred.                                                                                                    |
|---------------------------|----------------------------------------------------------------------------------------------------|
| Date of<br>Last<br>Update | This is the date of the last time this alumni record was updated.                                                                                                    |
| Optional<br>Fields        | 8 additional fields can be customized for your own use. The first step is to update the field descriptions using the System Options screen then when you display this screen the fields will be properly named. |

#### Research

This screen is used to record many of the minor details that you can use on subsequent reunions to locate alumni. For example if you know a brothers name you might be able to locate him before you can locate the alumni. So please keep this information updated during dormant years. If you learn about some one moving, getting married, etc, record it *HERE!* 

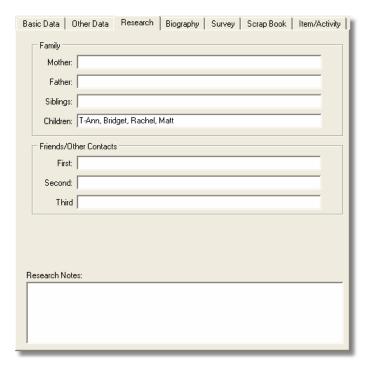

Research Tab

| Fields Used on the Research Tab |                                                               |  |
|---------------------------------|---------------------------------------------------------------|--|
| Field                           | Contents                                                      |  |
| Mother                          | Mothers full name, DOB, and address                           |  |
| Father                          | Fathers full name, DOB, and address if different from mothers |  |
| Siblings                        | Siblings names, DBO and addresses                             |  |
| Children                        | Children's names, DOB, and addresses                          |  |
| Friend 1                        | Full name, address and any other information you might have   |  |
| Friend 2                        | Full name, address and any other information you might have   |  |
| Friend 3                        | Full name, address and any other information you might have   |  |
| Notes                           | Any additional research notes. No limit.                      |  |

### **Biography**

Enter free form biographic information for each alumni member.

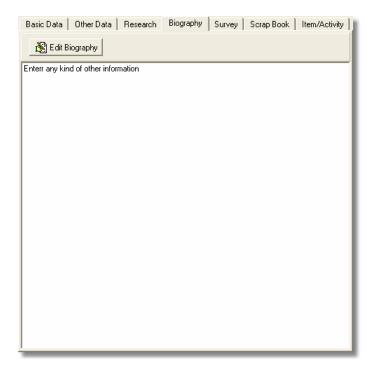

Biography Tab

### Survey

The first step to using the survey features are to develop a questioner and ask specific questions. For example a question might be "Provide your education" and the alumni member would provide the details.

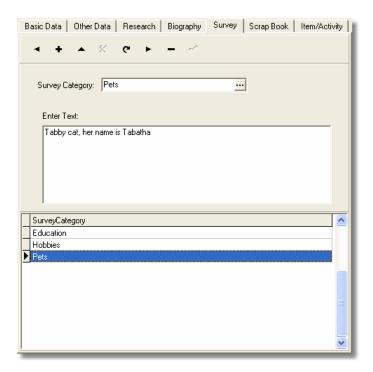

Survey Tab

Using the database tool bar add/change or delete Survey records. For each survey you add you may enter unlimited text.

Tip: When you develop your questioner ask for a lot of personal information like hobbies, special interest, awards, pets, recent travel and other fun stiff that others would enjoy to read.

| Fields Used on the Survey Tab |                                                                                                    |  |
|-------------------------------|----------------------------------------------------------------------------------------------------|--|
| Field                         | Contents                                                                                                    |  |
| Survey<br>Category            | Select from one of the valid Surveys. If the survey does not exist you mad add a new survey using the survey screen |  |
| Text                          | Enter free form text that was provided on the questioner.                                                           |  |

### **Scrap Book**

One of the nice features using the Alumni Trakker program is to generate a scrapbook with individual information about each member. There are a number of ways that you can collect information, one of which is to send out a survey questioner asking for information and entering that information into the database. While the Survey feature asks for specific information the Scrap Book tab can be used to enter additional life history information.

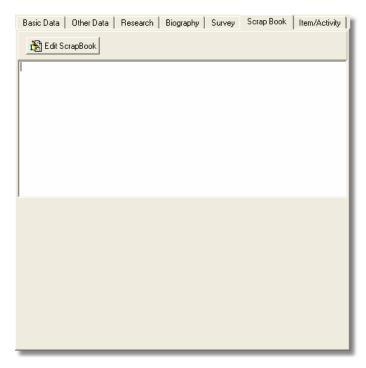

Scrap Book Tab

Pressing the Edit Scrap book button will display the Word-Pad like editor where you can enter information. The editor provides special formatting features like font, Bold, italics, etc.

### Item/Activity

The Item/Activity Tab is used to sell and reserve items for your reunion. Such items could be Scrap Books, tee shirts, and pictures. Activities could be Ice Breaker, Dinners, picnic, etc. You can also include freebies here.

This screen shows a grid containing each unique transaction, the amount collected and any outstanding balance.

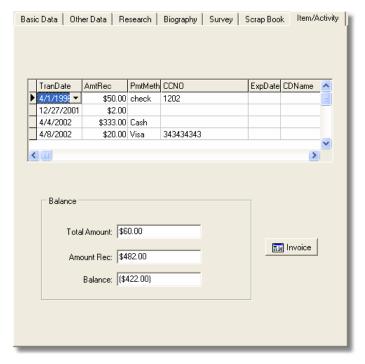

Item/Activity Tab

To add a new transaction press the Invoice button which will display the Item/Activity Invoice screen.

### **Item/Activity Invoice**

This screen is broken up into 2 parts. The top section contains information on the amount and how the payment was received. The bottom section contains a list of all of the items that have been purchased.

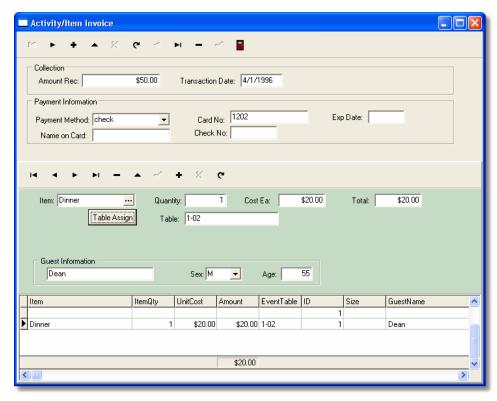

Invoice Screen

| Fields Used For Payment Information |                                                                                            |
|-------------------------------------|--------------------------------------------------------------------------------------------|
| Field                               | Contents                                                                                   |
| Amount<br>Rec                       | Enter the total amount of money received.                                                  |
| Transaction<br>Date                 | Enter the date of this transaction. Normally this will be filled in with the current date. |
| Payment<br>Method                   | Enter one of the following Payment Methods:  Cash Check Visa M/C                           |
| Card No                             | For credit cards enter the credit card number                                              |
| Exp Date                            | For credit cards enter the credit card expiration date                                     |
| Name on<br>Card                     | For credit cards enter the name on the credit card                                         |

| Fields Used For Event Items |                                                                                                    |  |
|-----------------------------|----------------------------------------------------------------------------------------------------|--|
| Field                       | Contents                                                                                            |  |
| Item                        | Select from one of the valid Event Item entries.                                                    |  |
| Quantity                    | Enter the total quantity for this item                                                              |  |
| Cost Ea                     | Read-only The unit cost from the Event Item table                                                   |  |
| Total                       | Read-only calculated total (quantity times Cost Ea)                                                 |  |
| Table<br>Assign             | If this item has a table assignment press the Table Assign button to select a table, seat.          |  |
| Table                       | Read-only Once you have selected a table this field will be updated with the table/seas assignments |  |
| Guest<br>Name               | If this item is for a guest, enter his/her name here                                                |  |
| Guest Age                   | Age of guest member                                                                                 |  |
| Guest Sex                   | Sex of guest member                                                                                 |  |

Tip: If you will be bringing a guest member such as your spouse, then first add a Event Item record for your self, save it and then add a second record for the guest member. Then when you go and print table place cards there will be two, one for the alumni and the other for the guest.

#### **Event Table Assignments**

Some events may require you to assign tables and seats like formal sit down dinners, while others may not like Ice Breakers, picnics. You may set up table assignment features by first building the Table Assignment database and then when you sell an item such as a dinner you may use this screen to assign a table/seat.

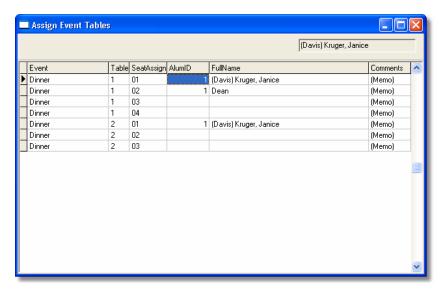

Event Table Assignment

This screen will display a list of all available tables/seats and will include tables/seats that have been assigned to this alumni.

To select a table/seat, simply double click on the desired row. The program will then assign the table/seat. You will see the name column updated with the alumni members name.

# **Memory Books**

### Introduction

In addition to producing picture albums from your Alumni data the program can also store and build a specialized Memory Book of special pictures. At our last reunion we had a professional photographer taking pictures at the formal dinner. These pictures in addition to other casual pictures formed the basis for our memory book.

## **Data Entry**

Using the memory book feature is quite simple if you understand some basics of photo capturing and Windows cut, copy, and paste. When you select the Memory Book feature the following screen will be displayed:

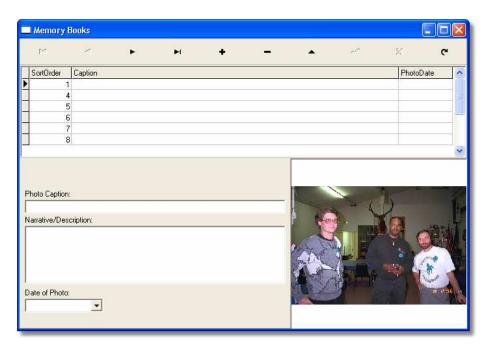

Memory Book Screen

# **Task List**

## Introduction

The task list is used to keep track of all of the details during the countdown before the reunion.

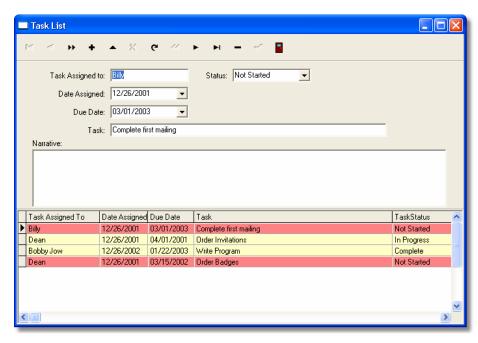

Task List Screen

Items that have not been started are highlighted in Red.

| Fields Used on Task List Screen |                                                                                                    |  |
|---------------------------------|----------------------------------------------------------------------------------------------------|--|
| Field                           | Contents                                                                                                    |  |
| Task<br>Assigned<br>To          | Enter the full name of who is assigned to this task. This may be either an alumni member or someone or organization outside. You may also assign task to time line items like things that must be done by a certain date. |  |

| Status          | Status of this task:                                              |
|-----------------|-------------------------------------------------------------------|
|                 | Not Started                                                       |
|                 | In Progress                                                       |
|                 | Complete                                                          |
| Date            | The date the task was assigned. When you add a new task this will |
| Assigned        | default to the current date.                                      |
| <b>Due Date</b> | This is the date you expect this task to be completed.            |
| Task            | This is a brief task description                                  |
| Narrative       | Use the to document or describe the task in full details. You may |
|                 | use the Rich Text Editor by right clicking on this field:         |

# **Reunion Contacts**

## Introduction

Planning and organizing a reunion involves maintaining contact information with many people and organizations outside your alumni class. The Reunion Contacts screen can be used like a name and address book of those contacts.

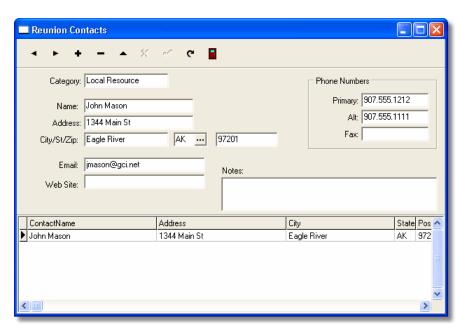

Reunion Contacts Screen

| Fields Used on Reunion Contacts Screen |                                                               |
|----------------------------------------|---------------------------------------------------------------|
| Field                                  | Contents                                                      |
| Category                               | User to group contacts: Vendors Local Facilities Local Stores |
| Name                                   | The full name of the contact                                  |

| Address          | Address                                                                                                    |
|------------------|----------------------------------------------------------------------------------------------------|
| City             | City                                                                                                    |
| State            | State                                                                                                    |
| Zip              | ZIP or Postal code                                                                                                    |
| Email            | Email address                                                                                                    |
| WEB Site         | WEB site URL address                                                                                                    |
| Notes            | Notes about this contact. I.E. the service they provide, verbal quotes for services, or any other detail that might be important |
| Primary<br>Phone | Primary phone number                                                                                                    |
| Alt Phone        | Alternate phone (cell) number                                                                                                    |
| Fax              | Fax number                                                                                                    |

# **Expenses**

### Introduction

Another important part of Reunion Trakker is keeping track of all your reunion expenses. The Reunion Expense screen is used for that purpose and we suggest that you keep track of every penny you spend. After the reunion is over you can run a summary report to see if your expenses were balanced to money received on activities and items sold.

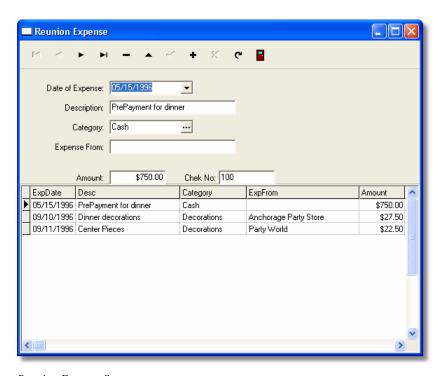

Reunion Expense Screen

| Fields Used on Reunion Expenses Screen |          |  |
|----------------------------------------|----------|--|
| Field                                  | Contents |  |

| Date of<br>Expense | Enter the date you incurred this expense. When a record is added this field will be updated with the current date and may be changed if desired. This date should be the same date as the date on your receipt.                                                                                                    |
|--------------------|----------------------------------------------------------------------------------------------------|
| Description        | Enter a brief description. This could include additional details about the expense. For example the category might be "Picnic" and the description could be "Paper Plates", "Cups", or "Plastic Ware".                                                                                                    |
| Category           | Enter a category for this expense or press the drop down box to select a valid category. If you need to add categories please see the section on Expense Category. You should at a minimum set up a category for every event activity/item in your Items database then when you have an expense for an activity it will match. |
| Expense<br>From    | The name of the establishment where you incurred this expense                                                                                                    |
| Amount             | Total amount for this expense                                                                                                    |
| Check No           | Your check number that was written for this expense.                                                                                                    |

**Tip:** When you setup your reunion, get a checking account on one of your local banks. Then when you have a reunion expense, you can write a local check. This will facilitate better book keeping. Also **NEVER** pay with cash.

# Income

## Introduction

Other income included donations and moneys received to the reunion mostly for startup expenses.

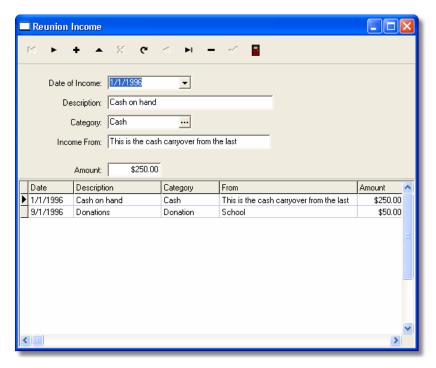

Reunion Income Screen

| Fields Used on Reunion Income Screen |                                                                                                    |
|--------------------------------------|----------------------------------------------------------------------------------------------------|
| Field                                | Contents                                                                                                    |
| Date of Income                       | Date you received this income. When you add an item the program will enter the current date which may be changes if |
|                                      | required.                                                                                                    |

| Description | Brief description of this income. Again useful for reporting          |
|-------------|-----------------------------------------------------------------------|
| _           | purposes. If the income is for a number of items abbreviate to        |
|             | anything you can understand later.                                    |
| Income      | Enter a category for this Income or press the drop down box to        |
| Category    | select a valid category. If you need to add categories please see the |
|             | section on Income Category. You should at a minimum set up a          |
|             | category for every event activity/item in your Items database then    |
|             | when you have an income for an activity it will match.                |
| Income      | Who/were of the name of the establishment this income was             |
| From        | received from.                                                        |
| Amount      | Total amount of this income.                                          |

**Tip:** When you setup your reunion enter the first income item as your balance from your last reunion.

# **Event Items**

## Introduction

Every activity or item sold for your reunion must have an item in the Event Item database. Additional entries can be made for free items or free activities.

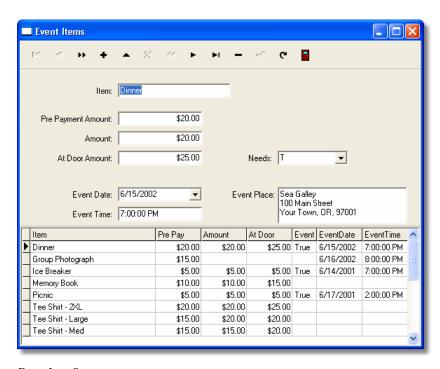

Event Item Screen

|       | Fields Used on Event Item Screen |
|-------|----------------------------------|
| Field | Contents                         |

| Item              | Item description:                                                       |
|-------------------|-------------------------------------------------------------------------|
| 100111            | Dinner                                                                  |
|                   | Ice Breaker                                                             |
|                   | Tee-Shire                                                               |
|                   | Picnic                                                                  |
|                   | Memory Book                                                             |
| Pre-              | If you offer a special price for prepaying enter it here.               |
| payment<br>Amount |                                                                         |
| Amount            | The normal purchase amount                                              |
| At Door           | The at door, or late amount                                             |
| Amount            |                                                                         |
| Needs             | Special needs for this item:                                            |
|                   | T = Table Assign                                                        |
|                   | S = Size                                                                |
| <b>Event Date</b> | This is the actual date for this event. If this entry is for a purchase |
|                   | item you may leave this field blank                                     |
| Event             | This is the actual Time of this event. If this entry is for a purchase  |
| Time              | item you may leave this field blank                                     |
| Event             | The place or location for this event                                    |
| Place             |                                                                         |

# **Table/Seat Assignment**

### Introduction

This database is used only if you are going to set up an event where table and or seating will be assigned such as a formal dinner. If you have such an activity you will add a record for each unique position. I.E. Table 1, seat 1, 2, 3, 4, 5, 6, Table 2, etc. This screen is used only to add the inventory, the actual assignment of tables/seats is done using the Table assignment features in the Invoice section.

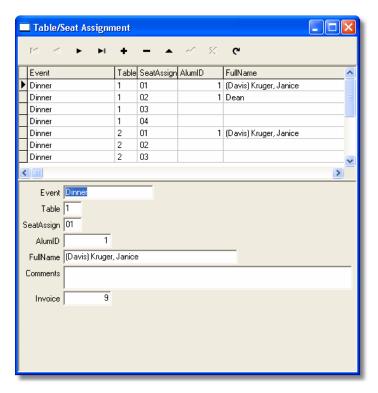

Table Seat Assignment Screen

Field Used on Table/Seat Assignment Screen

Field Contents

| Event       | This is the event for which you are assigning tables/seats |
|-------------|------------------------------------------------------------|
| Table       | Table number                                               |
| Seat Assign | Seat assignment number                                     |

The remaining fields on this screen should not be updated on this screen.

# **Lookup Tables**

## Committee

This screen is sued to validate the committee field on the Alumni screen. You must have a corresponding entry in this table.

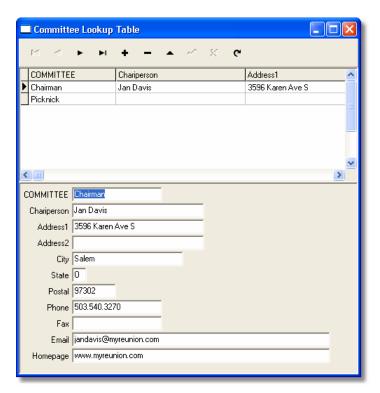

Committee Lookup Table Screen

|       | Fields Used on Committee Lookup Screen |
|-------|----------------------------------------|
| Field | Contents                               |

| Committee   | Name of the committee               |  |  |  |
|-------------|-------------------------------------|--|--|--|
| Chairperson | The chairpersons full name          |  |  |  |
| Address     | The chairpersons address            |  |  |  |
| City        | The chairpersons city               |  |  |  |
| State       | The chairpersons state              |  |  |  |
| Postal      | The chairpersons postal or ZIP code |  |  |  |
| Phone       | The chairpersons phone number       |  |  |  |
| Fax         | The chairpersons fax number         |  |  |  |
| Email       | The chairpersons email address      |  |  |  |
| Homepage    | The chairpersons WEB Home Page URL  |  |  |  |

# **Expense Category**

The Expense Category lookup table is used to validate Expense items and group like items together. You should set up as many categories as you need to separate expenses.

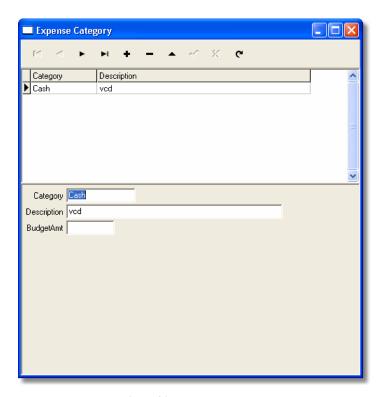

Expense Category Lookup table screen

| Fi               | Fields Used on Expense Category Screen                    |  |  |  |  |  |  |
|------------------|-----------------------------------------------------------|--|--|--|--|--|--|
| Field            | Contents                                                  |  |  |  |  |  |  |
| Category         | Category                                                  |  |  |  |  |  |  |
| Description      | Description of this Expense Category                      |  |  |  |  |  |  |
| Budget<br>Amount | Enter the total amount you are budgeting for this expense |  |  |  |  |  |  |

# **Income Category**

The Income Category lookup table is used to validate Income items and group like items together. You should set up as many categories as you need to separate income items.

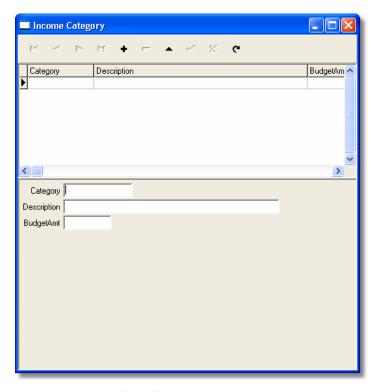

Income Category Lookup table Screen

| Fields Used on Income Category Screen |                                     |  |  |  |  |  |
|---------------------------------------|-------------------------------------|--|--|--|--|--|
| Field Contents                        |                                     |  |  |  |  |  |
| Category                              | Category                            |  |  |  |  |  |
| Description                           | Description of this Income Category |  |  |  |  |  |
| Budget<br>Amount                      | 9                                   |  |  |  |  |  |

# **Survey Category**

The survey lookup table is used to validate surveys in the alumni database.

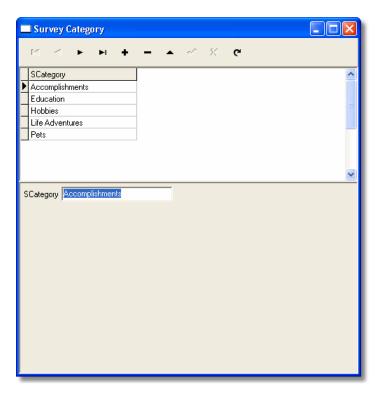

Survey Category Lookup Table Screen

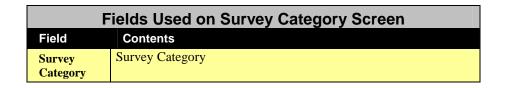

**Tip:** When and if you send out an invitation to your Alumni also include a survey of questions to be answered. By using a specific set of categories you will insure that if you produce memory or scrap books the information will be consistent.

## **US States**

The US States table is used to validate entering state codes.

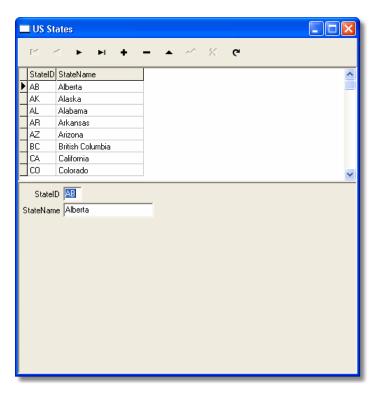

US States Lookup Table Screen

| Fields Used on US States Screen |                    |  |  |  |
|---------------------------------|--------------------|--|--|--|
| Field                           | Contents           |  |  |  |
| State                           | State Code         |  |  |  |
| State Name                      | Full name of State |  |  |  |

# **Program Options**

### Introduction

The Program Option screens are used to customize your version of the software. As things change in your organization you make changes as needed.

#### **School Reunion Tab**

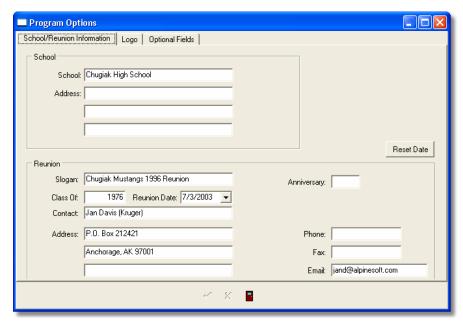

Program Options – School/Reunion Information Tab

The first page is used to set your club name, address and other information.

#### Fields Used on the School\Reunion Tab

| Field              | Contents                               |
|--------------------|----------------------------------------|
| School             | School Name                            |
| Address            | School Address                         |
| Slogan             | Your Class Slogan                      |
| Anniversary        |                                        |
| Class of           | Your class graduation Year (I.E. 1976) |
| Reunion<br>Date    | The date of your reunion               |
| Contact            | Primary reunion Contact name           |
| Contact<br>Address | Primary reunion Contact address        |
| Phone              | Primary reunion Contact phone          |
| Fax                | Primary reunion Contact fax            |
| Email              | Primary reunion Contact email address  |

## Logo Tab

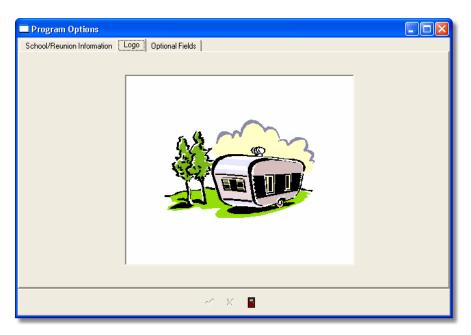

Program Options - Logo Tab

The logo tab is used to store an image for your reunion. This image is used on most of the reports and generated output.

#### **Optional Fields Tab**

Using Reunion Trakker you will soon discover that there are many fields that you can use to record most of the details about your alumni members. Using the optional fields (8 included) you can define custom fields used to gather specific information. Some examples include: sports and school clubs.

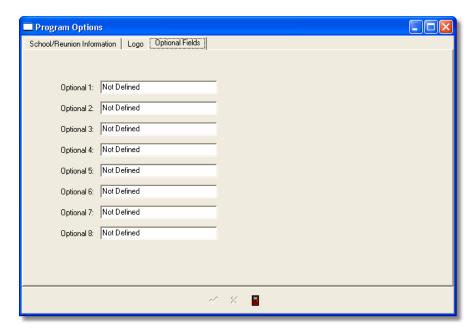

Program Options – Optional Fields Tab

For each field enter a descriptive caption that will be used on the Alumni Other Data Tab.

# Reporting

# **Report Explorer**

The Report Explorer is covered in a separate manual

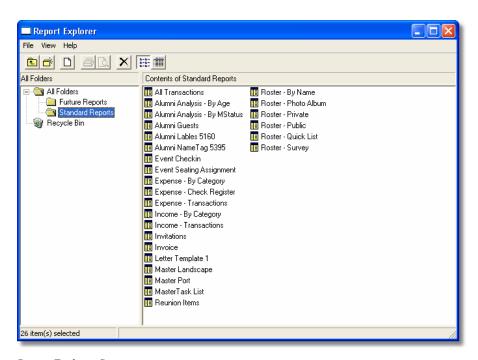

Report Explorer Screen

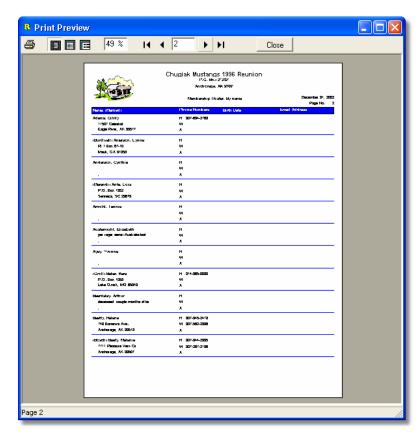

Print Preview Screen

# **Mail Merge**

### Introduction

The mail Merge functions of the program will allow you to create an unlimited number of letter templates, then send those letters to either all or selected Alumni. When you select Mail Merge from the Report menu the following screen will be displayed:

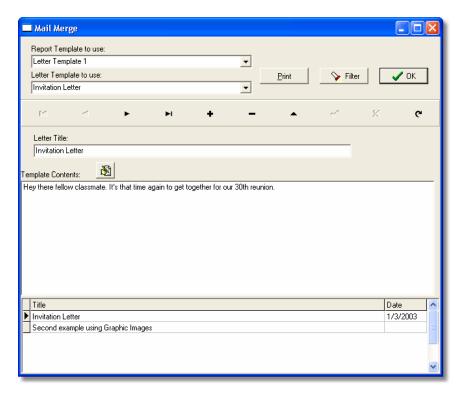

Mail Merge Screen

The top section of the screen is used to control the Mail Merge Process and the bottom section is used to create **Letter Templates**.

## **Letter Templates**

Before you can start using Mail Merge you must first create a Letter Template. A Letter Template will contain the constant text that will be repeated on each letter for your Alumni members. There are only 2 items that must be created for each Template:

| Fields Used on the Letter Template Section |                                                                                                    |  |  |  |  |  |
|--------------------------------------------|----------------------------------------------------------------------------------------------------|--|--|--|--|--|
| Field                                      | Contents                                                                                                    |  |  |  |  |  |
| Letter Title                               | This is the descriptive name of the Letter Template                                                                                                    |  |  |  |  |  |
| Template<br>Contents                       | The actual contents or body of the letter. You can use the Edit button to invoke the Rich Text editor if you need to use additional word processing features like inserting graphic images. For more information on the Rich Text Editor please see the section later in this manual. |  |  |  |  |  |

Ideas for Letter Templates:

- Invitation Letter
- Invitation Letter with survey
- Invitation Follow-up Letter
- Reminders
- Second Mailings

#### **Merging Letters**

Now that you have finished at least one letter it is time to create the letters. If you wish to send out a letter to everyone in your Alumni database then pressing the Print button will complete this for you. When you press the print button you will be able to preview the letters before actually printing the letters, this way you may tweak the letters as needed.

On the other hand if you want to only create letters to specific Alumni members you can use the Alumni Filter option by pressing the Filter button which will display the following screen:

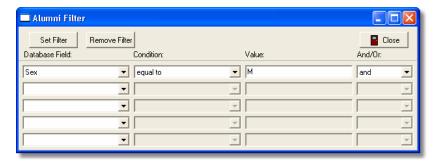

Mail Merge Filter Screen

|                   | Fields Used on the Alumni Filter Screen                                                                                                    |  |  |  |  |  |  |
|-------------------|----------------------------------------------------------------------------------------------------|--|--|--|--|--|--|
| Field             | Contents                                                                                                    |  |  |  |  |  |  |
| Database<br>Field | Select from the drop down any of the Alumni database fields                                                                                                    |  |  |  |  |  |  |
| Condition         | This is the condition you will be testing for:  Equal to  Not equal to  Greater than  Less than  Greater than or equal to  Less than or equal to  Null  Not null  Starting with  Select the condition that matches your needs |  |  |  |  |  |  |
| Value             | This is the actual value you will be testing for. Note that case sensitivity will be enforced. For example a sex of m is not the same as M                                                                                    |  |  |  |  |  |  |
| And/Or            | Used to set and or conditions.                                                                                                    |  |  |  |  |  |  |

So, in our above example we will set a filter to create letters only to Alumni whose Sex is M (male). The trick here is to play around with the program ans see how it works.

After you have filtered your Alumni pressing the print button will create the merged data and preview the letters before printing. This way you may tweak the letter template as necessary for your needs.

# **Rich Text Editor**

### Introduction

In a number of places in the program where you input text data you have the ability to enter this text using the Rich Text Editor. Specifically the following fields support this feature:

- Alumni Biography
- Alumni Scrap Books
- Memory Book Narratives
- Task List Narratives
- Mail Merge Letter Template

Using Rich Text you will be able to control the formatting including Font selection/size, include a graphic, plus others.

To use the Rich Text Editor you may either press the Edit button on the appropriate screen or right click on one of the narrative fields listed above in which case you will see the following sub-menu displayed:

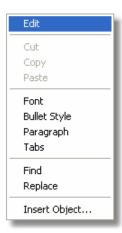

Rich Edit Sub-Menu

Help on the features of Rich Text can be found by opening Windows Wordpad and selecting the Help item.

## **Full Screen Editor**

If you selected the Edit option by either pressing an edit button or right clicking a narrative and selecting Edit the following screen will be displayed:

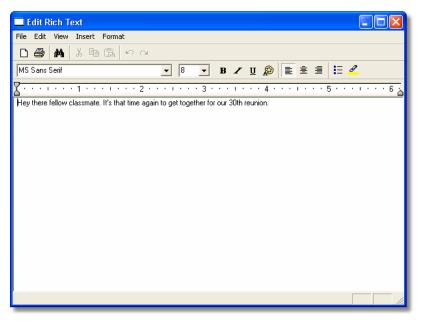

Rich Text Edit Screen

Again, most of the features of using Rich Text can be found in the Windows Wordpad help.

When you have completed your narrative press the File, save and Exit to be returned to the program,

# **Database Table Specifications**

## **Tables**

#### AlumilnvDB.DB - Alumni Invoice

| 1  | Field name | Field type | Field size | Key | Req | Description |
|----|------------|------------|------------|-----|-----|-------------|
| 1  | ID         | Smallint   |            | Χ   |     |             |
| 2  | Invoice    | Smallint   |            | Χ   |     |             |
| 3  | TranDate   | Date       |            |     |     |             |
| 4  | AmtRec     | Currency   |            |     |     |             |
| 5  | PmtMeth    | String     | 6          |     |     |             |
| 6  | CCNO       | String     | 20         |     |     |             |
| 7  | ExpDate    | String     | 6          |     |     |             |
| 8  | CDName     | String     | 20         |     |     |             |
| 9  | CardName   | String     | 30         |     |     |             |
| 10 | Invoiced   | Boolean    |            |     |     |             |

#### **Alumitem.DB - Alumni Items**

| 1  | Field name | Field type | Field size | Key | Req | Description |
|----|------------|------------|------------|-----|-----|-------------|
| 1  | Invoice    | Smallint   |            | Χ   |     |             |
| 2  | Unikey     | Float      |            | Χ   |     |             |
| 3  | Item       | String     | 20         |     |     |             |
| 4  | Event      | Boolean    |            |     |     |             |
| 5  | ItemQty    | Smallint   |            |     |     |             |
| 6  | UnitCost   | Currency   |            |     |     |             |
| 7  | Amount     | Currency   |            |     |     |             |
| 8  | EventTable | String     | 25         |     |     |             |
| 9  | ID         | Smallint   |            |     |     |             |
| 10 | Size       | String     | 10         |     |     |             |
| 11 | GuestName  | String     | 30         |     |     |             |
| 12 | GuestSex   | String     | 1          |     |     |             |
| 13 | GuestAge   | Smallint   |            |     |     |             |

#### **Alumni.DB - Alumni Members**

| Alu | MNI.DB - Alur<br>Field name | Field type | Field | Key | Req  | Description |
|-----|-----------------------------|------------|-------|-----|------|-------------|
|     |                             |            | size  |     | rteq | Description |
| 1   | ID                          | Smallint   |       | Χ   |      |             |
| 2   | FirstName                   | String     | 15    |     |      |             |
| 3   | MiddleInt                   | String     | 1     |     |      |             |
| 4   | LastName                    | String     | 20    |     |      |             |
| 5   | Married                     | String     | 20    |     |      |             |
| 6   | NickName                    | String     | 15    |     |      |             |
| 7   | Sex                         | String     | 1     |     |      |             |
| 8   | SpouseName                  | String     | 20    |     |      |             |
| 9   | ChildNames                  | String     | 60    |     |      |             |
| 10  | Address1                    | String     | 30    |     |      |             |
| 11  | Address2                    | String     | 30    |     |      |             |
| 12  | City                        | String     | 30    |     |      |             |
| 13  | State                       | String     | 2     |     |      |             |
| 14  | PostalCode                  | String     | 10    |     |      |             |
| 15  | CityStZip                   | String     | 60    |     |      |             |
| 16  | HomePhone                   | String     | 20    |     |      |             |
| 17  | WorkPhone                   | String     | 20    |     |      |             |
| 18  | AltPhome                    | String     | 20    |     |      |             |
| 19  | Fax                         | String     | 20    |     |      |             |
| 20  | Email                       | String     | 50    |     |      |             |
| 21  | SSN                         | String     | 11    |     |      |             |
| 22  | DateUpdate                  | Date       | 1     |     |      |             |
| 23  | PvtPhone                    | Boolean    |       |     |      |             |
| 24  | PvtAddr                     | Boolean    |       |     |      |             |
| 25  | Confirm                     | Boolean    |       |     |      |             |
| 26  | Located                     | Boolean    |       |     |      |             |
| 27  | ValidAddr                   | Boolean    |       |     |      |             |
| 28  | Attending                   | Boolean    |       |     |      |             |
| 29  | MStatus                     | String     | 10    |     |      |             |
| 30  | Occupation                  | String     | 30    |     |      |             |
| 31  | BirthDate                   | Date       | 30    |     |      |             |
| 32  | PrintTag                    | Boolean    |       | 1   | 1    |             |
| 33  | InvatationSent              | Boolean    |       |     |      |             |
| 34  | Committee                   | String     | 20    |     |      |             |
| 35  | Biography                   | BLOB       | 100   |     |      |             |
| 36  | ScrapBk                     | BLOB       | 100   |     |      |             |
| 37  |                             |            |       | -   | -    |             |
|     | Research                    | Memo       | 10    |     |      |             |
| 38  | MomInfo                     | String     | 35    | 1   |      |             |
| 39  | DadInfo                     | String     | 35    | 1   | 1    |             |
| 40  | Siblings                    | String     | 35    |     |      |             |
| 41  | Ref1                        | String     | 60    |     |      |             |
| 42  | Ref2                        | String     | 60    |     |      |             |
| 43  | Ref3                        | String     | 60    | 1   |      |             |
| 44  | Photo                       | Graphic    | 100   |     |      |             |
| 45  | HomePage                    | String     | 60    |     |      |             |
| 46  | MaritalStatus               | String     | 10    |     |      |             |
| 47  | YearMarried                 | Smallint   |       |     |      |             |
| 48  | Option1                     | String     | 25    |     |      |             |
| 49  | Option2                     | String     | 25    |     |      |             |
| 50  | Option3                     | String     | 25    |     |      |             |
| 51  | Option4                     | String     | 25    |     |      |             |

| 52 | Option5      | String   | 25 |  |  |
|----|--------------|----------|----|--|--|
| 53 | Option6      | String   | 25 |  |  |
| 54 | Option7      | String   | 25 |  |  |
| 55 | Option8      | String   | 25 |  |  |
| 56 | Age          | Smallint |    |  |  |
| 57 | FullName     | String   | 40 |  |  |
| 58 | PrintPhone   | String   | 20 |  |  |
| 59 | PAddress1    | String   | 30 |  |  |
| 60 | PAddress2    | String   | 30 |  |  |
| 61 | YearDeceased | Smallint |    |  |  |
| 62 | DateMarried  | Date     |    |  |  |

AlumSurvey.DB - Alumni Survey

| 1 | Field name     | Field type | Field size | Key | Req | Description |
|---|----------------|------------|------------|-----|-----|-------------|
| 1 | ld             | Float      |            | Χ   |     |             |
| 2 | SurveyCategory | String     | 25         | Χ   |     |             |
| 3 | SurveyNotes    | Memo       | 75         |     |     |             |

#### **Committe.DB - Committee Memebrs**

| 1  | Field name  | Field type | Field size | Key | Req | Description |
|----|-------------|------------|------------|-----|-----|-------------|
| 1  | COMMITTEE   | String     | 20         | Χ   |     |             |
| 2  | Chariperson | String     | 30         |     |     |             |
| 3  | Address1    | String     | 30         |     |     |             |
| 4  | Address2    | String     | 30         |     |     |             |
| 5  | City        | String     | 25         |     |     |             |
| 6  | State       | String     | 2          |     |     |             |
| 7  | Postal      | String     | 9          |     |     |             |
| 8  | Phone       | String     | 20         |     |     |             |
| 9  | Fax         | String     | 20         |     |     |             |
| 10 | Email       | String     | 60         |     |     |             |
| 11 | Homepage    | String     | 60         |     |     |             |

#### **Contacts.db - Other Contacts**

| 1  | Field name   | Field type | Field size | Key | Req | Description |
|----|--------------|------------|------------|-----|-----|-------------|
| 1  | ContactName  | String     | 30         | Χ   |     |             |
| 2  | Address      | String     | 30         |     |     |             |
| 3  | City         | String     | 25         |     |     |             |
| 4  | State        | String     | 2          |     |     |             |
| 5  | PostalCode   | String     | 10         |     |     |             |
| 6  | PriPhone     | String     | 20         |     |     |             |
| 7  | AltPhonr     | String     | 20         |     |     |             |
| 8  | Fax          | String     | 20         |     |     |             |
| 9  | Email        | String     | 50         |     |     |             |
| 10 | HomePageURL  | String     | 50         |     |     |             |
| 11 | Category     | String     | 25         |     |     |             |
| 12 | ContactNotes | Memo       | 50         |     |     |             |

**ExpCategory.DB - Expense category Lookup table** 

| 1 | Field name  | Field type | Field size | Key | Req | Description |
|---|-------------|------------|------------|-----|-----|-------------|
| 1 | Category    | String     | 15         | Χ   |     |             |
| 2 | Description | String     | 50         |     |     |             |
| 3 | BudgetAmt   | Currency   |            |     |     |             |

#### **Guests.db - Guests**

| 1 | Field name   | Field type | Field size | Key | Req | Description |
|---|--------------|------------|------------|-----|-----|-------------|
| 1 | ld           | Float      |            | Χ   |     |             |
| 2 | GuestNo      | Float      |            | Χ   |     |             |
| 3 | FirstName    | String     | 30         |     |     |             |
| 4 | MiddleInt    | String     | 1          |     |     |             |
| 5 | LastName     | String     | 30         |     |     |             |
| 6 | NickName     | String     | 25         |     |     |             |
| 7 | Sex          | String     | 1          |     |     |             |
| 8 | Relationship | String     | 15         |     |     |             |

IncCategory.DB - Income Category

| 1 | Field name  | Field type | Field size | Key | Req | Description |
|---|-------------|------------|------------|-----|-----|-------------|
| 1 | Category    | String     | 15         | Χ   |     |             |
| 2 | Description | String     | 50         |     |     |             |
| 3 | BudgetAmt   | Currency   |            |     |     |             |

#### Items.DB - Reunion Items

| 1 | Field name | Field type | Field<br>size | Key | Req | Description |
|---|------------|------------|---------------|-----|-----|-------------|
| 1 | Item       | String     | 20            | X   |     |             |
| 2 | PreltemAmt | Currency   |               |     |     |             |
| 3 | ItemAmt    | Currency   |               |     |     |             |
| 4 | AtDoorAmt  | Currency   |               |     |     |             |
| 5 | Event      | Boolean    |               |     |     |             |
| 6 | EventDate  | Date       |               |     |     |             |
| 7 | EventTime  | Time       |               |     |     |             |
| 8 | EventPlace | Memo       | 50            |     |     |             |
| 9 | Needs      | String     | 1             |     |     |             |

#### **Letters.DB - Letters**

| 1 | Field name | Field type | Field size | Key | Req | Description |
|---|------------|------------|------------|-----|-----|-------------|
| 1 | Title      | String     | 60         | Χ   |     |             |

| 2 | Date | Date |  |  |
|---|------|------|--|--|
| 3 | Text | BLOB |  |  |

**Options.DB - System Options** 

| Field name                                                                                                    | Opti |               | Options.Db - System Options |    |     |     |             |  |  |  |  |  |
|----------------------------------------------------------------------------------------------------|------|---------------|-----------------------------|----|-----|-----|-------------|--|--|--|--|--|
| 2         ClassOf         Smallint           3         RDate         Date           4         School         String         30           5         SAddr1         String         30           6         SAddr2         String         30           7         SAddr3         String         30           8         RAddr1         String         30           9         RAddr2         String         30           10         RAddr3         String         30           11         RPhone         String         20           12         RFax         String         20           13         REmail         String         40           14         Graphic         Graphic           15         RLetter         BLOB           16         Anniversary         Smallint           17         ReunionDate         String         20           18         ContactPerson         String         25           19         Option1         String         25           20         Option2         String         25           21         Option3         String         25                                                                                                  | 1    | Field name    | Field type                  |    | Key | Req | Description |  |  |  |  |  |
| 3         RDate         Date           4         School         String         30           5         SAddr1         String         30           6         SAddr2         String         30           7         SAddr3         String         30           8         RAddr1         String         30           9         RAddr2         String         30           10         RAddr3         String         30           11         RPhone         String         20           12         RFax         String         20           12         RFax         String         20           13         REmail         String         20           14         Graphic         Graphic           15         RLetter         BLOB           16         Anniversary         Smallint           17         ReunionDate         String         20           18         ContactPerson         String         25           20         Option1         String         25           21         Option3         String         25           22         Option4         String                                                                                                    | 1    | Slogan        | String                      | 30 |     |     |             |  |  |  |  |  |
| 4         School         String         30           5         SAddr1         String         30           6         SAddr2         String         30           7         SAddr3         String         30           8         RAddr1         String         30           9         RAddr2         String         30           10         RAddr3         String         30           11         RPhone         String         20           12         RFax         String         20           13         REmail         String         20           14         Graphic         Graphic           15         RLetter         BLOB         BLOB           16         Anniversary         Smallint         Smallint           17         ReunionDate         String         20           18         ContactPerson         String         25           19         Option1         String         25           20         Option2         String         25           21         Option3         String         25           22         Option4         String         25 <tr< td=""><td></td><td>ClassOf</td><td>Smallint</td><td></td><td></td><td></td><td></td></tr<> |      | ClassOf       | Smallint                    |    |     |     |             |  |  |  |  |  |
| 5         SAddr1         String         30           6         SAddr2         String         30           7         SAddr3         String         30           8         RAddr1         String         30           9         RAddr2         String         30           10         RAddr3         String         30           11         RPhone         String         20           12         RFax         String         20           13         REmail         String         20           14         Graphic         Graphic           15         RLetter         BLOB           16         Anniversary         Smallint           17         ReunionDate         String         20           18         ContactPerson         String         25           19         Option1         String         25           20         Option2         String         25           21         Option3         String         25           22         Option4         String         25           23         Option5         String         25           24         Option6                                                                                                | 3    | RDate         | Date                        |    |     |     |             |  |  |  |  |  |
| 6         SAddr2         String         30           7         SAddr3         String         30           8         RAddr1         String         30           9         RAddr2         String         30           10         RAddr3         String         30           11         RPhone         String         20           12         RFax         String         20           13         REmail         String         20           14         Graphic         Graphic           15         RLetter         BLOB           16         Anniversary         Smallint           17         ReunionDate         String         20           18         ContactPerson         String         25           19         Option1         String         25           20         Option1         String         25           21         Option3         String         25           22         Option4         String         25           23         Option5         String         25           24         Option6         String         25           25         Option7 <td>4</td> <td>School</td> <td>String</td> <td>30</td> <td></td> <td></td> <td></td>         | 4    | School        | String                      | 30 |     |     |             |  |  |  |  |  |
| 7         SAddr3         String         30           8         RAddr1         String         30           9         RAddr2         String         30           10         RAddr3         String         30           11         RPhone         String         20           12         RFax         String         20           13         REmail         String         40           14         Graphic         Graphic           15         RLetter         BLOB           16         Anniversary         Smallint           17         ReunionDate         String         20           18         ContactPerson         String         25           19         Option1         String         25           20         Option1         String         25           21         Option3         String         25           22         Option4         String         25           23         Option5         String         25           24         Option6         String         25           25         Option7         String         25           26         Option8<                                                                                           |      | SAddr1        | String                      | 30 |     |     |             |  |  |  |  |  |
| 8         RAddr1         String         30           9         RAddr2         String         30           10         RAddr3         String         30           11         RPhone         String         20           12         RFax         String         20           13         REmail         String         40           14         Graphic         Graphic           15         RLetter         BLOB           16         Anniversary         Smallint           17         ReunionDate         String         20           18         ContactPerson         String         25           19         Option1         String         25           20         Option2         String         25           21         Option3         String         25           22         Option4         String         25           23         Option5         String         25           24         Option6         String         25           25         Option8         String         25           26         Option8         String         25           27         NextIn                                                                                           | 6    | SAddr2        | String                      | 30 |     |     |             |  |  |  |  |  |
| 9         RAddr2         String         30           10         RAddr3         String         30           11         RPhone         String         20           12         RFax         String         20           13         REmail         String         40           14         Graphic         Graphic           15         RLetter         BLOB           16         Anniversary         Smallint           17         ReunionDate         String           18         ContactPerson         String           19         Option1         String           20         Option2         String           21         Option3         String           22         Option4         String           23         Option5         String           24         Option6         String           25         Option7         String           25         Option8         String           27         NextInvoice         Smallint           28         NextIlem         Float           30         Dt         Date           31         NextGuest         Float                                                                                                    | 7    | SAddr3        | String                      | 30 |     |     |             |  |  |  |  |  |
| 10         RAddr3         String         30           11         RPhone         String         20           12         RFax         String         20           13         REmail         String         40           14         Graphic         Graphic           15         RLetter         BLOB           16         Anniversary         Smallint           17         ReunionDate         String           18         ContactPerson         String           19         Option1         String           20         Option1         String           25         Description           21         Option2         String           25         Description           21         Option3         String           25         Description           23         Option5         String           25         Description           25         Description           26         Option8         String           25         Description           27         NextInvoice         Smallint           28         NextIllem         Float           30         Dt<                                                                                                    | 8    | RAddr1        | String                      | 30 |     |     |             |  |  |  |  |  |
| 11         RPhone         String         20           12         RFax         String         20           13         REmail         String         40           14         Graphic         Graphic           15         RLetter         BLOB           16         Anniversary         Smallint           17         ReunionDate         String           18         ContactPerson         String           25         String         25           19         Option1         String           20         Option2         String           21         Option3         String           25         Option4         String           25         Option5         String           25         Option6         String           25         Option7         String           25         Option8         String           25         Option8         String           25         Option8         String           26         Option8         String           27         NextIltem         Float           29         NextAlumni         Float           30 <td< td=""><td>9</td><td>RAddr2</td><td>String</td><td>30</td><td></td><td></td><td></td></td<>                  | 9    | RAddr2        | String                      | 30 |     |     |             |  |  |  |  |  |
| 12         RFax         String         20           13         REmail         String         40           14         Graphic         Graphic           15         RLetter         BLOB           16         Anniversary         Smallint           17         ReunionDate         String           18         ContactPerson         String           25         String         25           19         Option1         String         25           20         Option2         String         25           21         Option3         String         25           22         Option4         String         25           23         Option5         String         25           24         Option6         String         25           25         Option7         String         25           26         Option8         String         25           27         NextInvoice         Smallint           28         NextIumni         Float           30         Dt         Date           31         NextGuest         Float           32         LetterName         String </td <td>10</td> <td>RAddr3</td> <td>String</td> <td>30</td> <td></td> <td></td> <td></td> | 10   | RAddr3        | String                      | 30 |     |     |             |  |  |  |  |  |
| 13         REmail         String         40           14         Graphic         Graphic           15         RLetter         BLOB           16         Anniversary         Smallint           17         ReunionDate         String           18         ContactPerson         String           19         Option1         String           20         Option2         String           21         Option3         String           22         Option4         String           23         Option5         String           24         Option6         String           25         Option7         String           25         Option8         String           26         Option8         String           27         NextInvoice         Smallint           28         NextIem         Float           30         Dt         Date           31         NextGuest         Float           32         LetterName         String         60                                                                                                    | 11   | RPhone        | String                      | 20 |     |     |             |  |  |  |  |  |
| 14         Graphic         Graphic           15         RLetter         BLOB           16         Anniversary         Smallint           17         ReunionDate         String           18         ContactPerson         String           19         Option1         String           20         Option2         String           21         Option3         String           25         22           20         Option4         String           25         25           21         Option3         String           25         25           23         Option5         String           25         25           24         Option6         String         25           25         Option7         String         25           26         Option8         String         25           27         NextInvoice         Smallint           28         NextAlumni         Float           30         Dt         Date           31         NextGuest         Float           32         LetterName         String         60                                                                                                    | 12   | RFax          | String                      | 20 |     |     |             |  |  |  |  |  |
| 15         RLetter         BLOB           16         Anniversary         Smallint           17         ReunionDate         String         20           18         ContactPerson         String         25           19         Option1         String         25           20         Option2         String         25           21         Option3         String         25           22         Option4         String         25           23         Option5         String         25           24         Option6         String         25           25         Option7         String         25           26         Option8         String         25           27         NextInvoice         Smallint           28         NextIltem         Float           29         NextAlumni         Float           30         Dt         Date           31         NextGuest         Float           32         LetterName         String         60                                                                                                    | 13   | REmail        | String                      | 40 |     |     |             |  |  |  |  |  |
| 16         Anniversary         Smallint           17         ReunionDate         String         20           18         ContactPerson         String         25           19         Option1         String         25           20         Option2         String         25           21         Option3         String         25           22         Option4         String         25           23         Option5         String         25           24         Option6         String         25           25         Option7         String         25           26         Option8         String         25           27         NextInvoice         Smallint           28         NextItem         Float           29         NextAlumni         Float           30         Dt         Date           31         NextGuest         Float           32         LetterName         String         60                                                                                                    | 14   | Graphic       | Graphic                     |    |     |     |             |  |  |  |  |  |
| 17         ReunionDate         String         20           18         ContactPerson         String         25           19         Option1         String         25           20         Option2         String         25           21         Option3         String         25           22         Option4         String         25           23         Option5         String         25           24         Option6         String         25           25         Option7         String         25           26         Option8         String         25           27         NextInvoice         Smallint           28         NextItem         Float           29         NextAlumni         Float           30         Dt         Date           31         NextGuest         Float           32         LetterName         String         60           33         LetterTemplate         String         60                                                                                                    | 15   | RLetter       | BLOB                        |    |     |     |             |  |  |  |  |  |
| 17         ReunionDate         String         20           18         ContactPerson         String         25           19         Option1         String         25           20         Option2         String         25           21         Option3         String         25           22         Option4         String         25           23         Option5         String         25           24         Option6         String         25           25         Option7         String         25           26         Option8         String         25           27         NextInvoice         Smallint           28         NextItem         Float           29         NextAlumni         Float           30         Dt         Date           31         NextGuest         Float           32         LetterName         String         60           33         LetterTemplate         String         60                                                                                                    | 16   | Anniversary   | Smallint                    |    |     |     |             |  |  |  |  |  |
| 19         Option1         String         25           20         Option2         String         25           21         Option3         String         25           22         Option4         String         25           23         Option5         String         25           24         Option6         String         25           25         Option7         String         25           26         Option8         String         25           27         NextInvoice         Smallint           28         NextItem         Float           29         NextAlumni         Float           30         Dt         Date           31         NextGuest         Float           32         LetterName         String         60           33         LetterTemplate         String         60                                                                                                    | 17   |               | String                      | 20 |     |     |             |  |  |  |  |  |
| 20         Option2         String         25           21         Option3         String         25           22         Option4         String         25           23         Option5         String         25           24         Option6         String         25           25         Option7         String         25           26         Option8         String         25           27         NextInvoice         Smallint           28         NextItem         Float           29         NextAlumni         Float           30         Dt         Date           31         NextGuest         Float           32         LetterName         String         60           33         LetterTemplate         String         60                                                                                                    | 18   | ContactPerson | String                      | 25 |     |     |             |  |  |  |  |  |
| 21         Option3         String         25           22         Option4         String         25           23         Option5         String         25           24         Option6         String         25           25         Option7         String         25           26         Option8         String         25           27         NextInvoice         Smallint           28         NextItem         Float           29         NextAlumni         Float           30         Dt         Date           31         NextGuest         Float           32         LetterName         String         60           33         LetterTemplate         String         60                                                                                                    | 19   | Option1       | String                      | 25 |     |     |             |  |  |  |  |  |
| 22         Option4         String         25           23         Option5         String         25           24         Option6         String         25           25         Option7         String         25           26         Option8         String         25           27         NextInvoice         Smallint           28         NextItem         Float           29         NextAlumni         Float           30         Dt         Date           31         NextGuest         Float           32         LetterName         String         60           33         LetterTemplate         String         60                                                                                                    | 20   | Option2       | String                      | 25 |     |     |             |  |  |  |  |  |
| 23         Option5         String         25           24         Option6         String         25           25         Option7         String         25           26         Option8         String         25           27         NextInvoice         Smallint           28         NextItem         Float           29         NextAlumni         Float           30         Dt         Date           31         NextGuest         Float           32         LetterName         String         60           33         LetterTemplate         String         60                                                                                                    |      | Option3       | String                      | 25 |     |     |             |  |  |  |  |  |
| 24         Option6         String         25           25         Option7         String         25           26         Option8         String         25           27         NextInvoice         Smallint           28         NextItem         Float           29         NextAlumni         Float           30         Dt         Date           31         NextGuest         Float           32         LetterName         String         60           33         LetterTemplate         String         60                                                                                                    | 22   | Option4       | String                      | 25 |     |     |             |  |  |  |  |  |
| 25         Option7         String         25           26         Option8         String         25           27         NextInvoice         Smallint           28         NextItem         Float           29         NextAlumni         Float           30         Dt         Date           31         NextGuest         Float           32         LetterName         String         60           33         LetterTemplate         String         60                                                                                                    | 23   | Option5       | String                      | 25 |     |     |             |  |  |  |  |  |
| 26         Option8         String         25           27         NextInvoice         Smallint           28         NextItem         Float           29         NextAlumni         Float           30         Dt         Date           31         NextGuest         Float           32         LetterName         String         60           33         LetterTemplate         String         60                                                                                                    |      | Option6       | String                      | 25 |     |     |             |  |  |  |  |  |
| 27         NextInvoice         Smallint           28         NextItem         Float           29         NextAlumni         Float           30         Dt         Date           31         NextGuest         Float           32         LetterName         String         60           33         LetterTemplate         String         60                                                                                                    | 25   | Option7       | String                      | 25 |     |     |             |  |  |  |  |  |
| 28         NextItem         Float           29         NextAlumni         Float           30         Dt         Date           31         NextGuest         Float           32         LetterName         String         60           33         LetterTemplate         String         60                                                                                                    | 26   | Option8       | String                      | 25 |     |     |             |  |  |  |  |  |
| 29         NextAlumni         Float           30         Dt         Date           31         NextGuest         Float           32         LetterName         String         60           33         LetterTemplate         String         60                                                                                                    | 27   | NextInvoice   | Smallint                    |    |     |     |             |  |  |  |  |  |
| 30         Dt         Date           31         NextGuest         Float           32         LetterName         String         60           33         LetterTemplate         String         60                                                                                                    | 28   | NextItem      | Float                       |    |     |     |             |  |  |  |  |  |
| 31         NextGuest         Float           32         LetterName         String         60           33         LetterTemplate         String         60                                                                                                    | 29   | NextAlumni    | Float                       |    |     |     |             |  |  |  |  |  |
| 32 LetterName String 60 33 LetterTemplate String 60                                                                                                    | 30   | Dt            | Date                        |    |     |     |             |  |  |  |  |  |
| 33 LetterTemplate String 60                                                                                                    | 31   | NextGuest     | Float                       |    |     |     |             |  |  |  |  |  |
| 33 LetterTemplate String 60                                                                                                    | 32   | LetterName    | String                      | 60 |     |     |             |  |  |  |  |  |
|                                                                                                    |      |               |                             | 60 |     |     |             |  |  |  |  |  |
|                                                                                                    | 34   | LetterText    | BLOB                        | 10 |     |     |             |  |  |  |  |  |

**PhotoAlbum.DB - Memory Books** 

| 1 | Field name | Field type | Field size | Key | Req | Description |
|---|------------|------------|------------|-----|-----|-------------|
| 1 | Category   | String     | 20         | Χ   |     |             |
| 2 | SortOrder  | Float      |            | Χ   |     |             |
| 3 | Caption    | String     | 60         |     |     |             |
| 4 | Narrative  | Memo       | 10         |     |     |             |
| 5 | Photo      | Graphic    |            |     |     |             |
| 6 | PhotoDate  | Date       |            |     |     |             |

rbField.DB - Report Explorer

| 1 | Field name | Field type | Field size | Key | Req | Description |
|---|------------|------------|------------|-----|-----|-------------|
| 1 | TableName  | String     | 60         | Χ   |     |             |
| 2 | FieldName  | String     | 60         | Χ   |     |             |
| 3 | FieldAlias | String     | 60         |     |     |             |
| 4 | Selectable | String     | 1          |     |     |             |
| 5 | Searchable | String     | 1          |     |     |             |
| 6 | Sortable   | String     | 1          |     |     |             |
| 7 | DataType   | String     | 60         |     |     |             |
| 8 | AutoSearch | String     | 1          |     |     |             |
| 9 | Mandatory  | String     | 1          |     |     |             |

rbFolder.db - Report Explorer

| 1 | Field name | Field type | Field size | Key | Req | Description |
|---|------------|------------|------------|-----|-----|-------------|
| 1 | FolderId   | Autoinc    |            | Χ   |     |             |
| 2 | Name       | String     | 60         |     |     |             |
| 3 | Parentld   | Integer    |            |     |     |             |

rbltem.db - Report Explorer

|   | ibitoriida itoport Exploroi |            |            |     |     |             |  |  |
|---|-----------------------------|------------|------------|-----|-----|-------------|--|--|
| 1 | Field name                  | Field type | Field size | Key | Req | Description |  |  |
| 1 | ItemId                      | Autoinc    |            | Χ   |     |             |  |  |
| 2 | FolderId                    | Integer    |            |     |     |             |  |  |
| 3 | Name                        | String     | 60         |     |     |             |  |  |
| 4 | Size                        | Integer    |            |     |     |             |  |  |
| 5 | ItemType                    | Integer    |            |     |     |             |  |  |
| 6 | Modified                    | DateTime   |            |     |     |             |  |  |
| 7 | Deleted                     | DateTime   |            |     |     |             |  |  |
| 8 | Template                    | BLOB       |            |     |     |             |  |  |

rbTable.db - Report Explorer

| 1 | Field name | Field type | Field size | Key | Req | Description |
|---|------------|------------|------------|-----|-----|-------------|
| 1 | TableName  | String     | 60         | Χ   |     |             |
| 2 | TableAlias | String     | 60         |     |     |             |

**Rexpense.DB - Expenses** 

| 1 | Field name | Field type | Field size | Key | Req | Description |
|---|------------|------------|------------|-----|-----|-------------|
| 1 | ExpDate    | Date       |            | Χ   |     |             |
| 2 | Desc       | String     | 40         | Χ   |     |             |
| 3 | Category   | String     | 15         |     |     |             |
| 4 | ExpFrom    | String     | 40         |     |     |             |

| 5 | Amount  | Float  |   |  |  |
|---|---------|--------|---|--|--|
| 6 | CheckNo | String | 6 |  |  |

#### Rincome.DB - Income

| 1 | Field name | Field type | Field size | Key | Req | Description |
|---|------------|------------|------------|-----|-----|-------------|
| 1 | IncDate    | Date       |            | Χ   |     |             |
| 2 | Desc       | String     | 40         | Х   |     |             |
| 3 | Category   | String     | 15         |     |     |             |
| 4 | IncFrom    | String     | 40         |     |     |             |
| 5 | Amount     | Float      |            |     |     |             |

#### States.db - US States

| 1 | Field name | Field type | Field size | Key | Req | Description |
|---|------------|------------|------------|-----|-----|-------------|
| 1 | StateID    | String     | 3          | Χ   |     |             |
| 2 | StateName  | String     | 20         |     |     |             |

SurvCat.db - Survey Category Lookup

| 1 | Field name | Field type | Field size | Key | Req | Description |
|---|------------|------------|------------|-----|-----|-------------|
| 1 | SCategory  | String     | 25         | Χ   |     |             |

**TableAssign.DB - Table Assignment** 

| 1 | Field name | Field type | Field size | Key | Req | Description |
|---|------------|------------|------------|-----|-----|-------------|
| 1 | Event      | String     | 20         | Х   |     |             |
| 2 | Table      | String     | 3          | Х   |     |             |
| 3 | SeatAssign | String     | 3          | Х   |     |             |
| 4 | AlumID     | Smallint   |            |     |     |             |
| 5 | Invoice    | Smallint   |            |     |     |             |
| 6 | Comments   | Memo       | 10         |     |     |             |
| 7 | FullName   | String     | 40         |     |     |             |

#### TaskList.DB - Task List

| 1 | Field name | Field type | Field size | Key | Req | Description |
|---|------------|------------|------------|-----|-----|-------------|
| 1 | AssignTo   | String     | 30         |     |     |             |
| 2 | AssignDate | Date       |            |     |     |             |
| 3 | DueDate    | Date       |            |     |     |             |
| 4 | Task       | String     | 100        |     |     |             |
| 5 | Notes      | BLOB       | 100        |     |     |             |
| 6 | Complete   | Boolean    |            |     |     |             |
| 7 | TaskStatus | String     | 15         |     |     |             |